## **Choose any ONE Method to fill the Form**

## On Homepage -> Click on Yellow Link

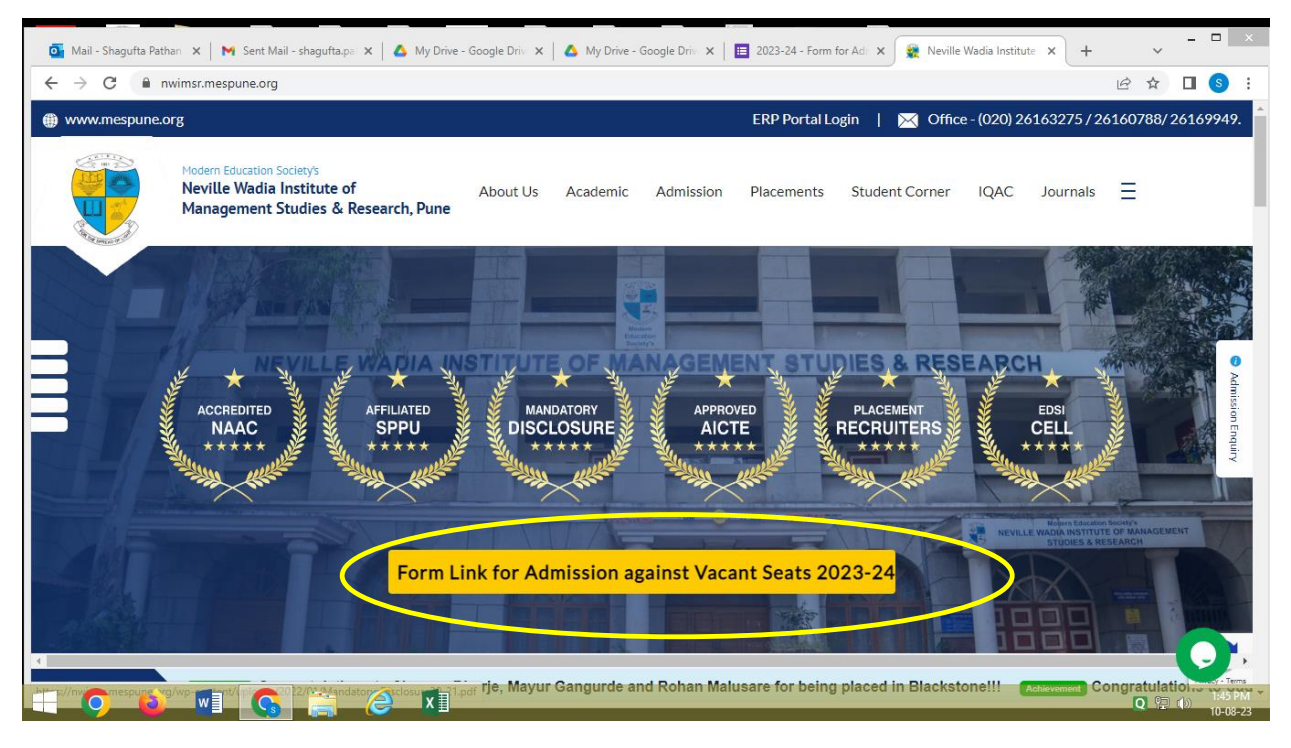

**OR**

Select ADMISSION from Menu, and goto SubMenu **Admission Against Vacant Seats**

Click on Red Button Link

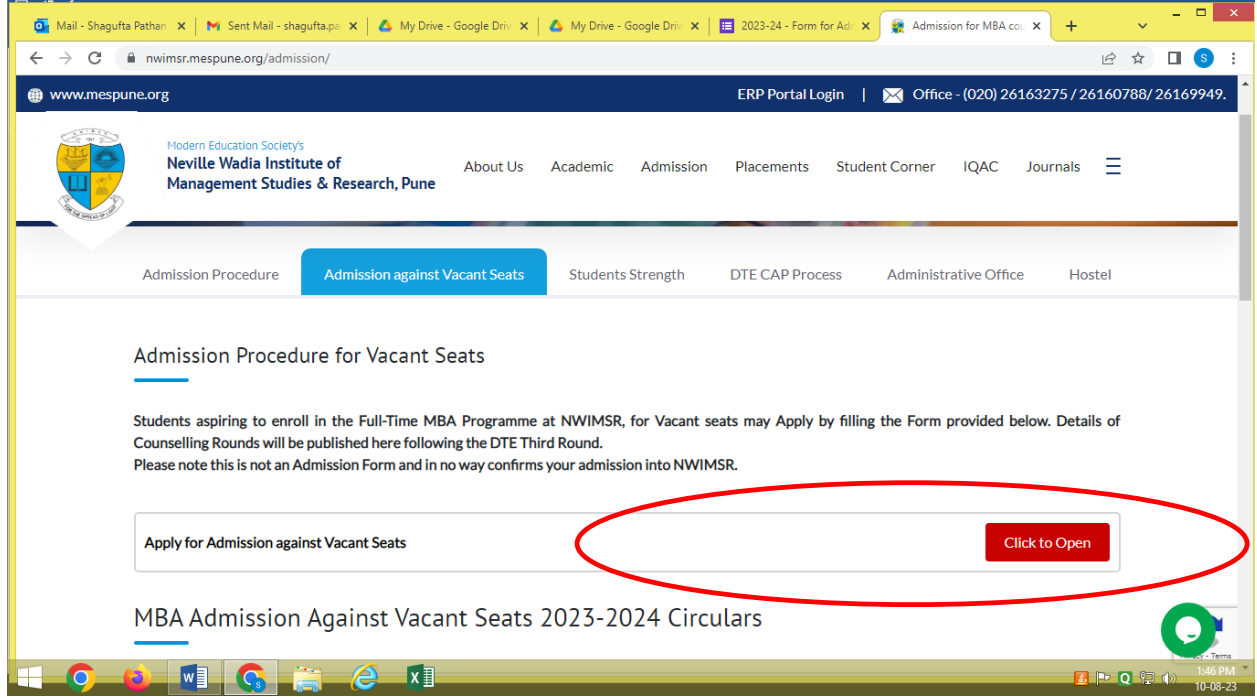